P21 series maintenance manual V1.1

# Contents

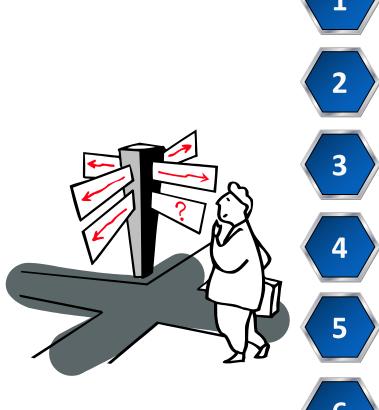

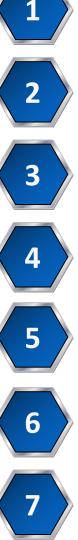

P21 series product appearance description

P21 series removing housing and PCB board screws ......

P21 series schematic diagram description

.....

P21 series fault overhaul method (Visual observation, Multimeter measurement method) .....

P21 series operation of replacing defective components .....

P21 series functional test judgment method .....

P21 series whole machine assembly .....

# P21 series product appearance description

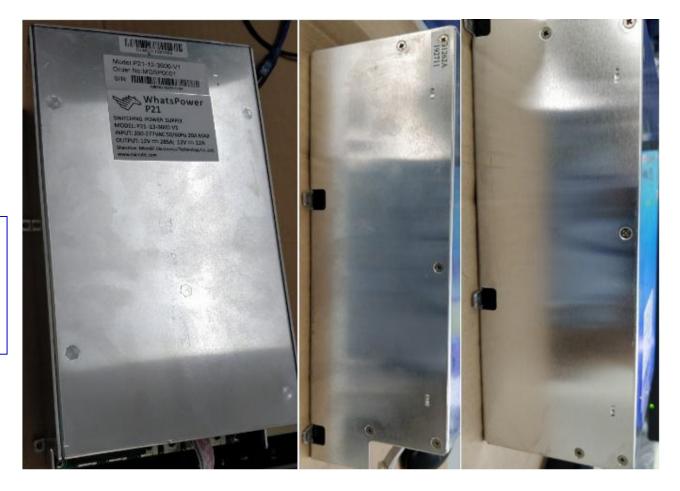

((1))
1 PSU appearance:
(G1262/3600W, The
output voltage can be
adjusted by IIC)

# P21 series removing shell and PCB board screws

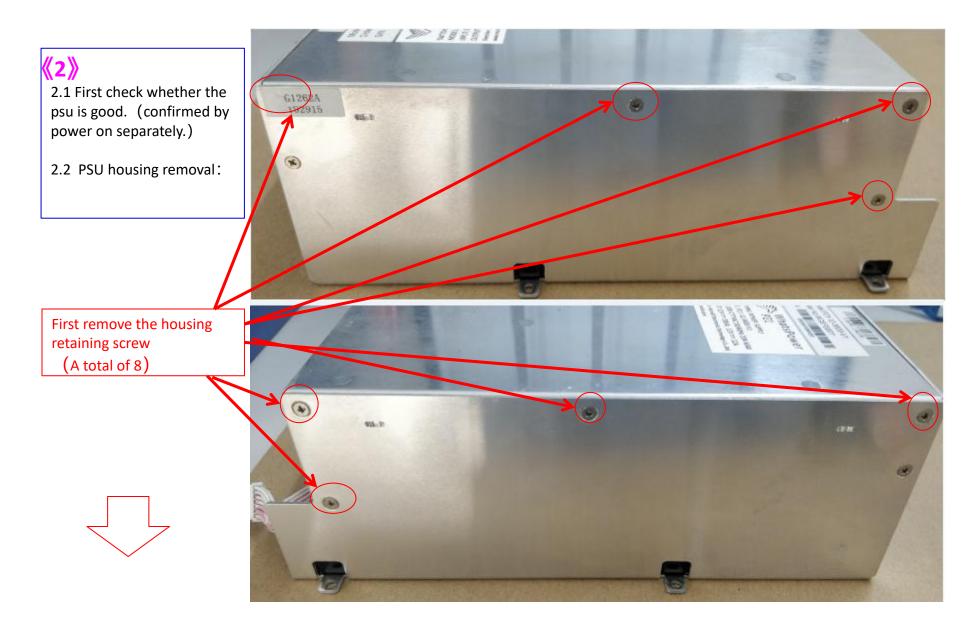

# P21 series removing housing and PCB board screws

#### 2.3 PSU disassemble:

Remove the lines on J30, CN3 and J15 before separating the upper and lower plates. show the pic:

First disassemble the wire, then separate the upper and lower plates, and finally remove the screws. (There are 5 upper and lower boards, a total of 10) Remove the PCB

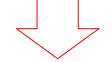

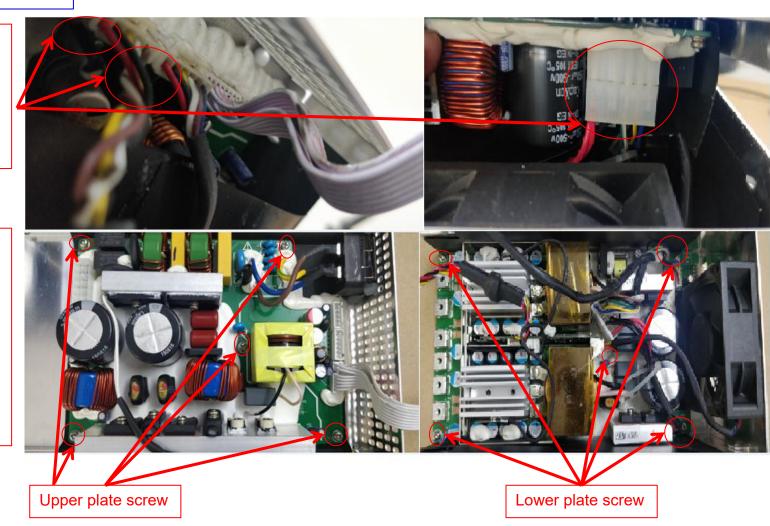

# P21 series removing housing and PCB board screws

2.4 P21 PCB distinction:

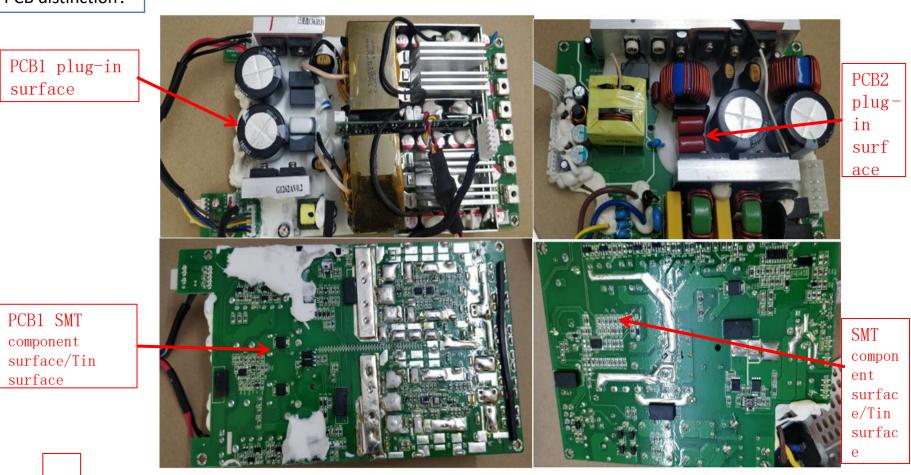

# P21D/E series product appearance description

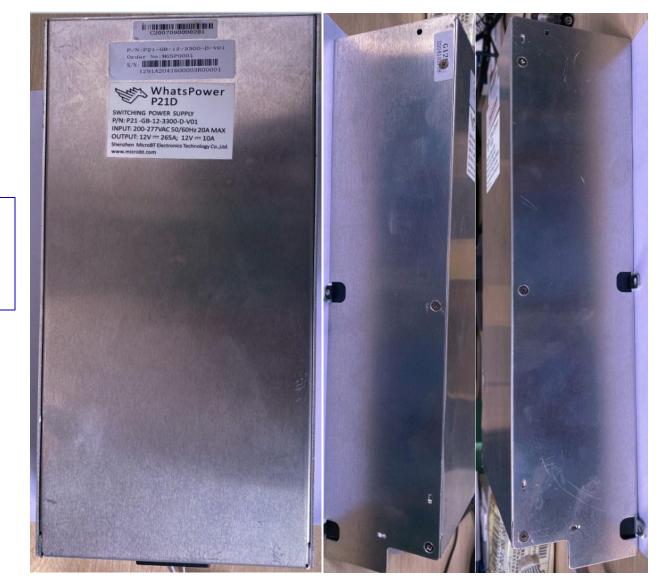

2.5 PSU appearance: (G1291/3600W, The output voltage can be adjusted by IIC)

# P21D/E series removing housing and PCB board screws

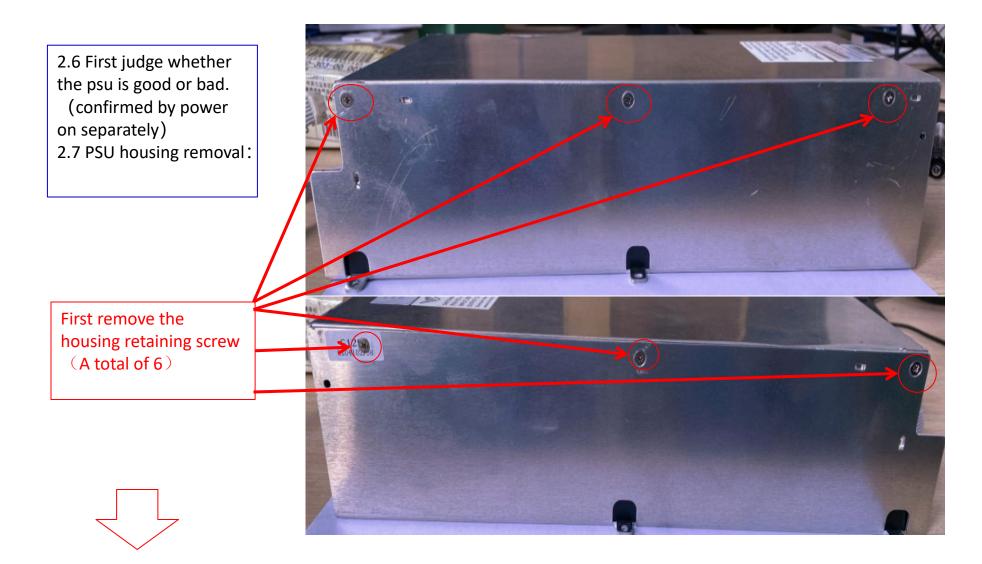

#### 2.8 PSU disassemble:

Disconnect the fan socket cable before separating the upper and lower plates show the pic:

Remove the cable, then separate the upper and lower plate, finally remove 5 screws and remove the PCB.

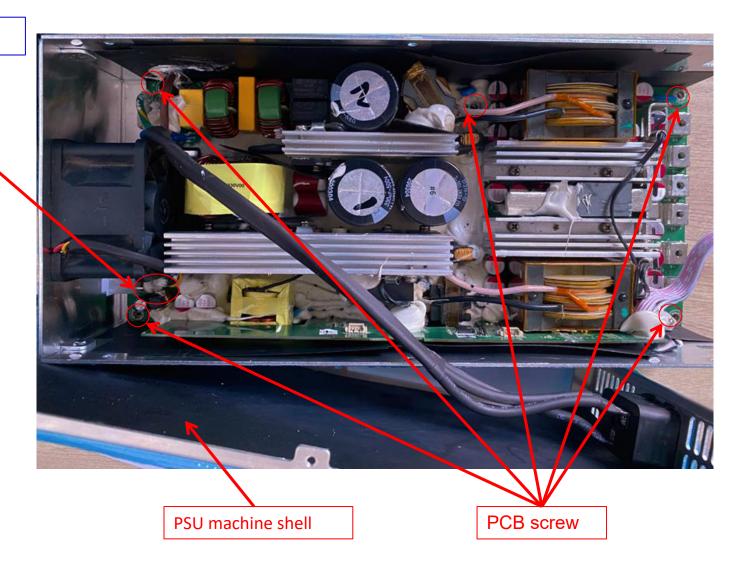

# P21 series schematic diagram description

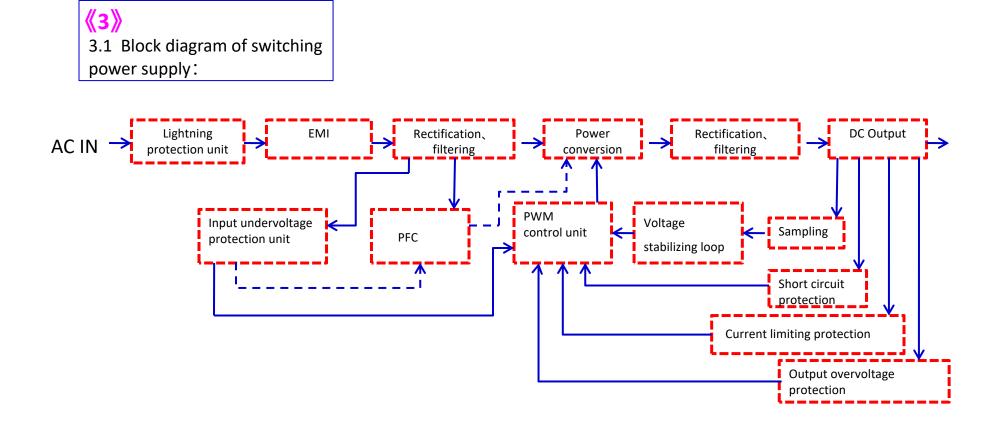

 $\mathbf{\mathbf{n}}$ 

3.2 P21 circuit schematic diagram:

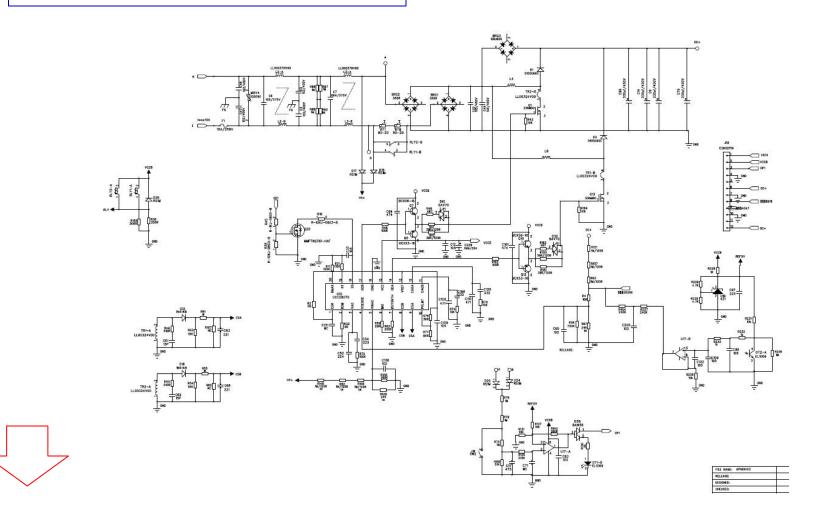

# P21 common defects description

3.3 P21 series return repair failure is classified as follows:

| Number | NG phenomenon                                      | NG reason                                                                                                    | Component type                    | Point position                                               |
|--------|----------------------------------------------------|----------------------------------------------------------------------------------------------------|-----------------------------------|--------------------------------------------------------------|
| 1,     | No output                                          | PFC circuit fault                                                                                                    | F1、MOS、Main control chip          | F1、Q13、Q1、Q7、Q8、Q10、<br>Q12、D1、D3、U12,                       |
| 2、     | Voltage cannot be<br>calibrated                    | Re-burn the product software and re-calibrate the voltage and current                                                                                                    | Product software                  | Version: G1262V16-<br>102215.009                             |
| 3、     | Communication error                                | The environment is bad, the DSP board is damaged,<br>and the communication wire is damaged                                                                               | Communication wire, DSP chip      | J28、U37                                                      |
| 4、     | PSU is powered on<br>normally and has no<br>output | Isolating Optocoupler failure                                                                                                    | Optical coupling                  | U10、U11、U7、U27                                               |
| 5、     | PSU is powered on<br>normally and has no<br>output | Overload operation output MOS damage                                                                                                    | Synchronous rectification MOS     | Q4,Q5,Q6,Q15,Q16,Q21,Q22,Q23,<br>Q24,Q25,Q26,Q29,            |
| 6、     | Poor terminal of<br>output line                    | The terminal of the output wire is damaged and<br>the contact of the output wire is poor                                                                                 | Output wire and terminal          | J15、J17、J16、J13、J3、J18                                       |
| 7、     | PSU explosion                                      | The strong electric position inside the power<br>supply adheres to the dust, which leads to the<br>explosion caused by the insufficient safe<br>distance of the MOS tube | F1、MOS、Main control chip、<br>PCBA | F1、Q13、Q1、Q7、Q8、Q10、<br>Q12、D1、D3、U13、U9、Q30、<br>Q33、Q20、Q21 |

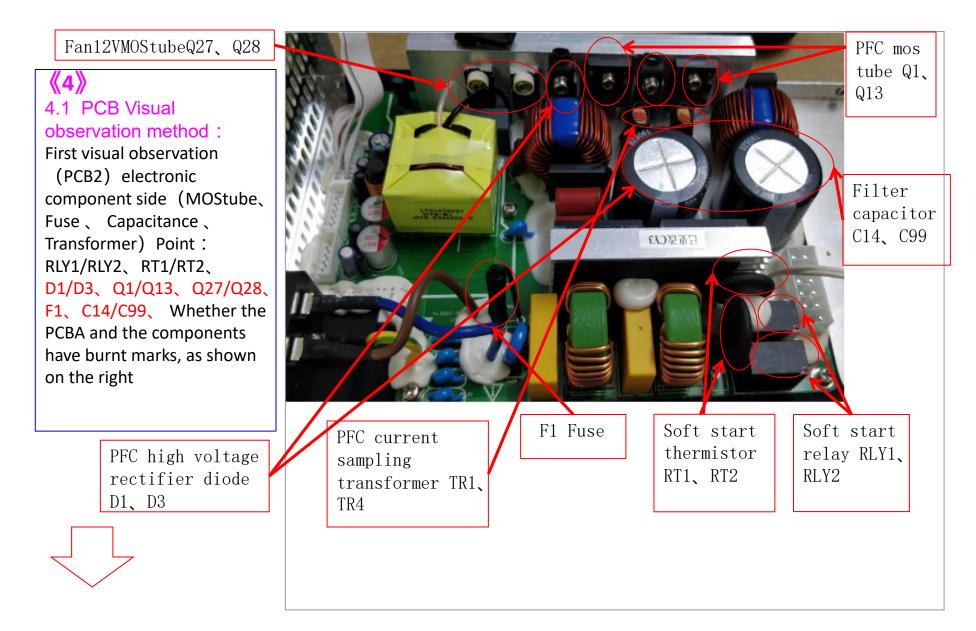

#### SMT component surface

# 4.2 PCB Visual observation method :

Then visually observe the SMT/SMD component surface/tin surface for signs of electronic components burnt out or sparking with copper, as shown on the right

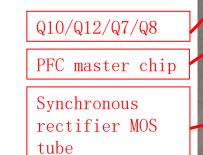

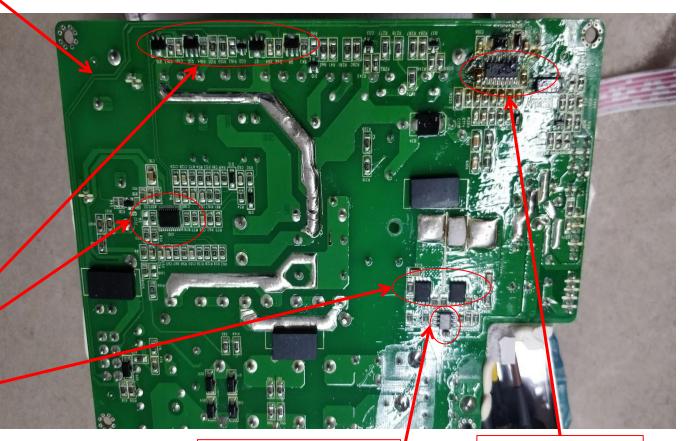

Synchronous rectifier main control chip

Side circuit 12V main control chip

已更改C36.R131

4.3 PCB Visual observation method : Then visually observe whether there are electronic components burnt out on the DIP component surface/tin surface, as shown on the right

> LLC main MOS tube Q2/Q3、 Q11/Q19

Main circuit current sampling transformerTR3/TR4

Auxiliary transformer T3

A

G1262AV0.2

Main transformer

T1/T2

5V three-terminal regulator IC U21

Push transistor Q51/Q53/Q54/Q55

4.4 PCB Visual observation method : First, visually observe (PCB2) the electronic component surface (MOS tube, fuse, large capacitor, transformer, etc.) points: RLY1/RLY2, whether there is obvious burnout, as shown on the right

> Master isolation optocoupler U7/U27/U10/U11

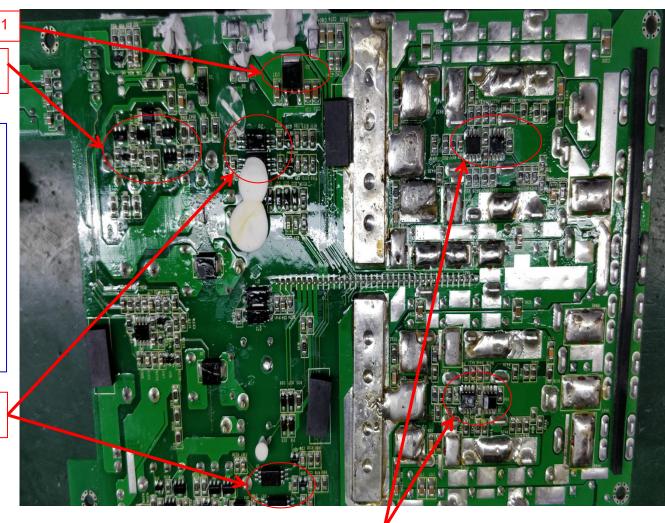

Synchronous rectification drive ICU18/U33/U5/U38 MOS tube diode gear measuring range voltage drop is normal.

4.5 PCB Multimeter measuremer method: MOS tube, rectifier bridge stack, and ordinary triode detection are measured with diode file. The voltage drop of two pins shows a range of 0.3~0.6V, indicating a good product. Otherwise, it is judged as breakdown failure. There are two measurement methods for output MOS tube (diode The minimum voltage drop of the G pole of the MOS tube is measured by the diode mode black pen to the ground red pen and the minimum is the device failure. Resistance profile measurement method Black pen to ground and red pen respectively measure the G pole resistance of the SR tube with the smallest resistance and the resistance below 2K  $\Omega$ , the device will fail as shown on the right:

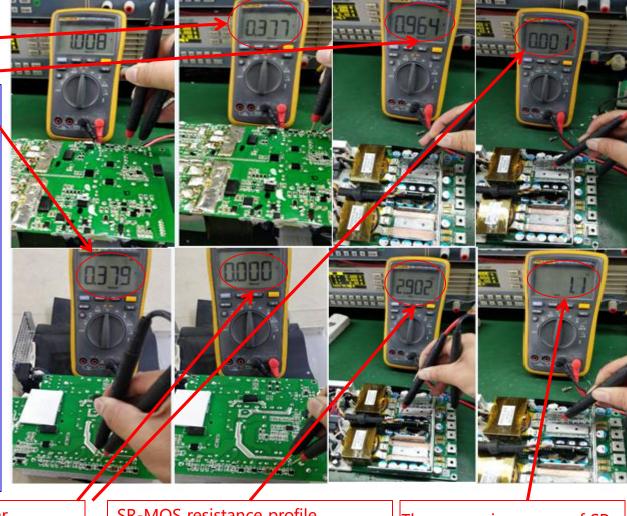

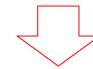

MOS tube diode gear measuring range less than 0. 2V is a device failure SR-MOS resistance profile measuring resistance range 2.5 ~2.9KΩ is normal

The measuring range of SR -MOS resistance file is 1.1  $\Omega$  for device failure

# P21 failure maintenance method (Multimeter measurement method )

# VCC1 voltage range 15~18V

4.6 PCB Multimeter measurement method: First, check whether the working voltage of each group is normal. The auxiliary power circuit works VCC voltage before other circuits work. The power supply involves high voltage, so you must be cautious to operate. Nonprofessionals should not disassemble the machine! The voltage of each circuit is shown on the right:

VCCB voltage range 13~16V

The voltage range after mains rectification is 280~290V

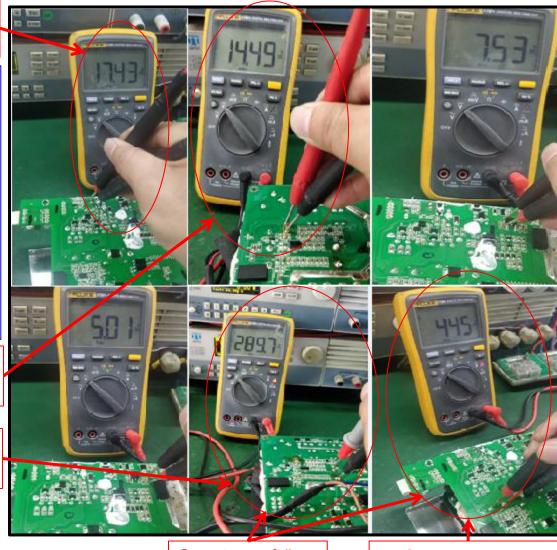

PFC voltage range 395~450V

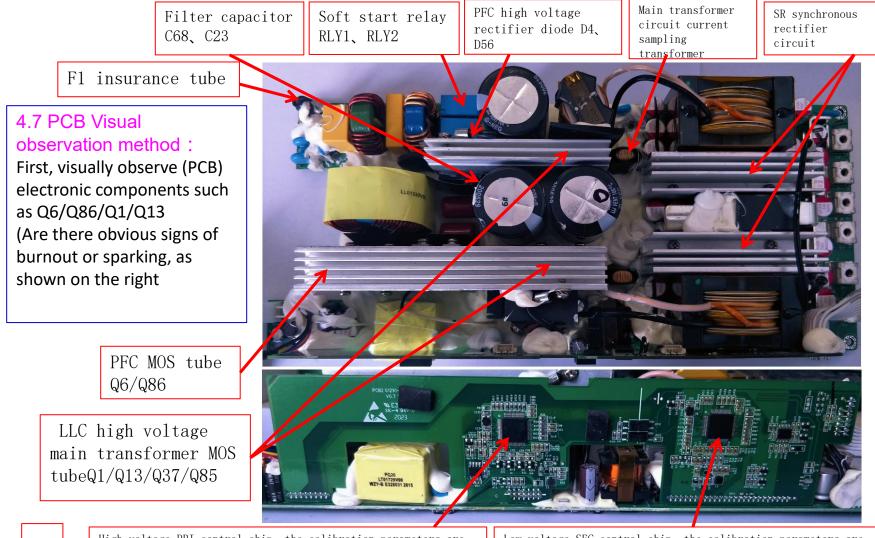

High-voltage PRI control chip, the calibration parameters are written in the chip, and cannot be replaced randomly during maintenance, otherwise the calibration parameters will be cleared Low-voltage SEC control chip, the calibration parameters are written in the chip, and cannot be replaced randomly during maintenance, otherwise the calibration parameters will be cleared

4.8 PCB multimeter testing method:

First check whether the working voltage of each group is normal. The auxiliary power circuit will work at VCC voltage before other circuits will work. The power supply involves high voltage, so please operate with caution. Non-professionals should not disassemble the machine!

Note:

1. The schematic diagram of the P21D power supply series is basically the same as the P21 power supply. Please refer to the P21 power supply circuit schematic diagram.

2. The inspection and maintenance methods of P21D power supply series are the same as P21 power supply. Please refer to 4.5 PCB Multimeter Inspection Method.

3. The main control chip of the P21D power supply series cannot be replaced at will, because the power current and voltage calibration parameters are stored in the chip, the main control chip only allows the product's programming program to be upgraded, if the main control chip needs to be replaced, the power current and voltage calibration test must be done Can reach the factory standard.

4. For the power upgrade procedure, please refer to the online upgrade document (Shenma is providing corresponding online upgrade documents, and the power upgrade procedure is unified to Shenma).

5. After the repaired power supply, please use the electronic load for a full load test for 15 minutes to confirm whether the power supply function is normal (also can match the mining machine for aging test).

6. You can use the control panel V8 of Shenma mining machine (burn a special power supply unlocking program) to unlock the power supply for test load.

7. The structure of P21D power supply and P21E power supply is basically the same, but the output voltage and power are a little different (P21D is 12V, P21E is 14.5V)

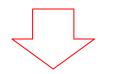

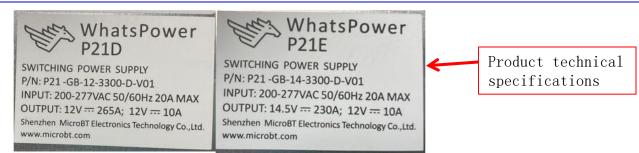

# P21 supply series common fault repair materials list

# 4.7: Materials needed for maintenance

| Component item<br>number | Name                       | Specification                                                               | Point location                                               |
|--------------------------|----------------------------|-----------------------------------------------------------------------------|--------------------------------------------------------------|
| 10115-0100012            | Electronics\Relay          | Single pole HF32F-G/0 12-HS 12V 10A                                         | RLY1, RLY2                                                   |
| 10107-1010850            | Electronics\IC             | SMD standard STM32F334R8T6 LQFP64 ST                                        | u37                                                          |
| 10107-1010165            | Electronics\IC             | SMD standard SI826 1BBD-C-ISR SDIP6 SILICONLABS                             | U7、U27、U10、U11,                                              |
| 10111-0220003            | Electronics\Fuse           | Glass tube L5F2OA 250V Φ5.5*21mm Quick disconnect with<br>lead Languang     | F1                                                           |
| 10105-2030025            | Electronics\Diode          | DIP Rectifier bridge GBU608 800V 6A GBU                                     | BRG3                                                         |
| 10101-2059019            | Electronics\resist<br>ance | DIP Thermal 8D-20 $\pm$ 20% Foot pitch10mm Short feet                       | RT1, RT8                                                     |
| 10105-2030023            | Electronics\Diode          | DIP Rectifier bridge GBJ3510 1000V 35A GBJ                                  | BRG1, BRG2                                                   |
| 10105-2050019            | Electronics\Diode          | DIP Silicon carbide MSP10065V1 650V 10A TO-220-2 Iron<br>seal Maplesemi     | D1, D3                                                       |
| 10106-1010032            | Electronics\Triode         | SMD Triode BCX53-16 SOT-89                                                  | Q8, Q12                                                      |
| 10106-1010033            | Electronics\Triode         | SMD Triode BCX56-16 SOT-89                                                  | Q7, Q10                                                      |
| 10106-2020245            | Electronics\Triode         | DIP N-MOS tube OSG65R069HSF 650V 53A 69m $\Omega$ 30V 150 $^\circ C$ TO-247 | Q1, Q13                                                      |
| 10106-2020094            | Electronics\Triode         | DIP MOS tube STW48N60DM2 600V 40A TO-247 ST                                 | Q2, Q3, Q11, Q19                                             |
| 10106-1020125            | Electronics\Triode         | SMD MOS tube NTMFS5C430NL 45V 200A DFN5 0NRds=0.0015 $\Omega$               | Q4, Q5, Q6, Q15, Q16, Q21, Q22, Q23, Q24, Q<br>25, Q26, Q29, |

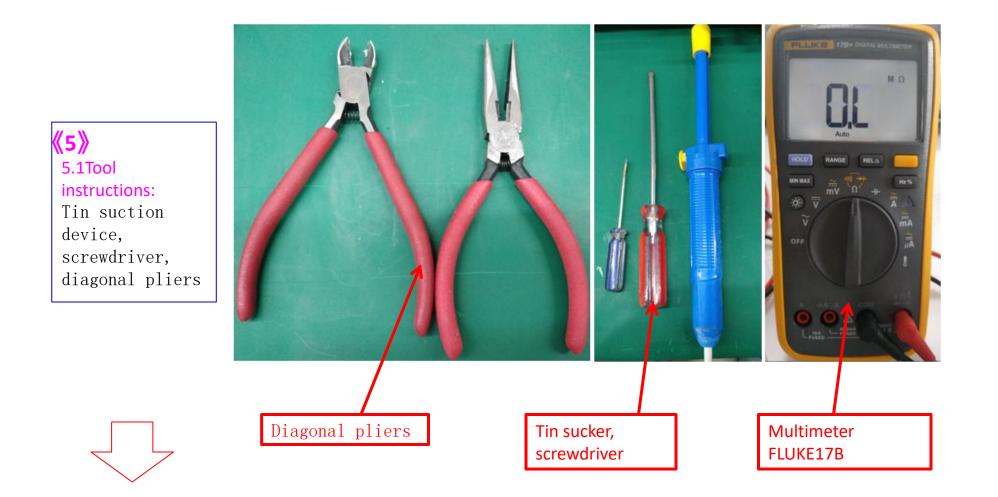

5.2 Tool instructions: Constant temperature soldering iron: 1) Replace MOS tube components: The high temperature soldering iron temperature is  $400 \pm 10^{\circ}$ C, and the soldering time of the component feet requires 3-4 seconds 2) Replace the chip resistor and capacitor components: the temperature of the constant temperature soldering iron is  $380\pm10^{\circ}$ C, and the soldering time of the component feet requires 2-3 seconds

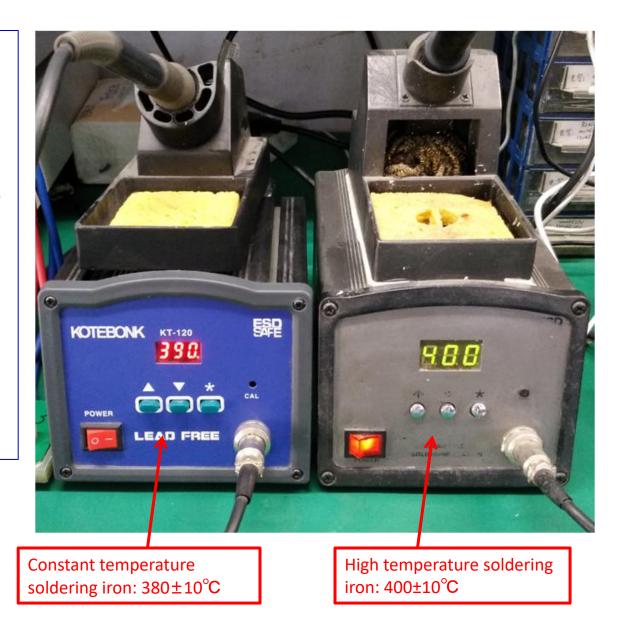

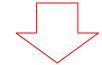

## P21 supply series replace bad components operation

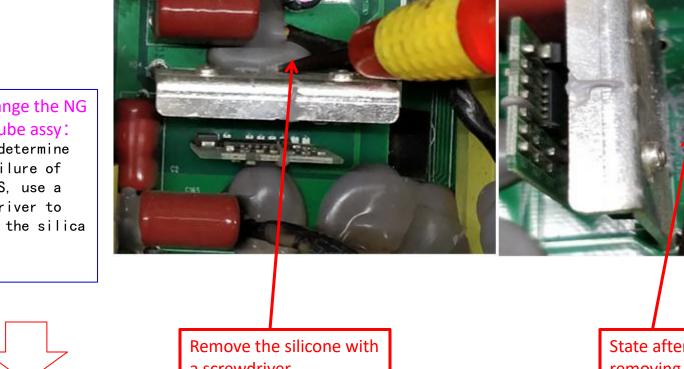

5.3Change the NG MOS tube assy: 1) To determine the failure of the MOS, use a screwdriver to remove the silica gel

a screwdriver

State after removing silica gel

## P21 supply series replace bad components operation

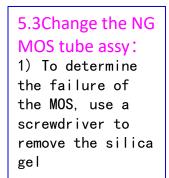

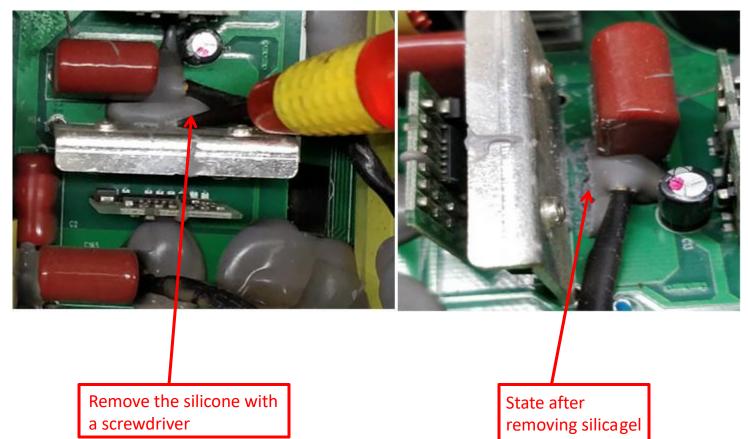

## **P21 PSU series operation of replacing defective components**

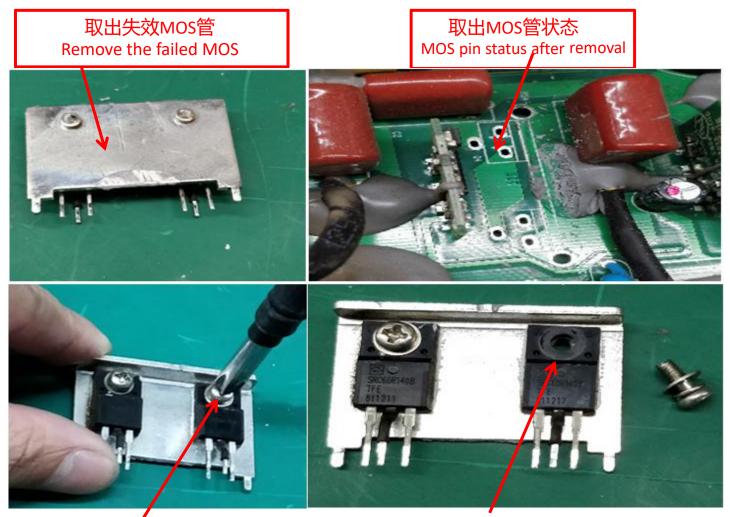

Removing the fixing screw with a screwdriver

Status of removing MOS fixing screw

5.3. Replace MOS element
3) Remove the MOS and loosen the fixing screw with a screwdriver before taking down the MOS body

# P21 PSU series operation of replacing defective components Install the good MOS on the radiator and screw it MOS答组站到IDCR H

MOS assembly on PCB

MOS管组装到PCB上状态 MOS assembly on PCB

5.3. Replace MOS element 4) Assemble the good MOS and solder without false soldering

Note: other electronic components can be replaced according to the above method

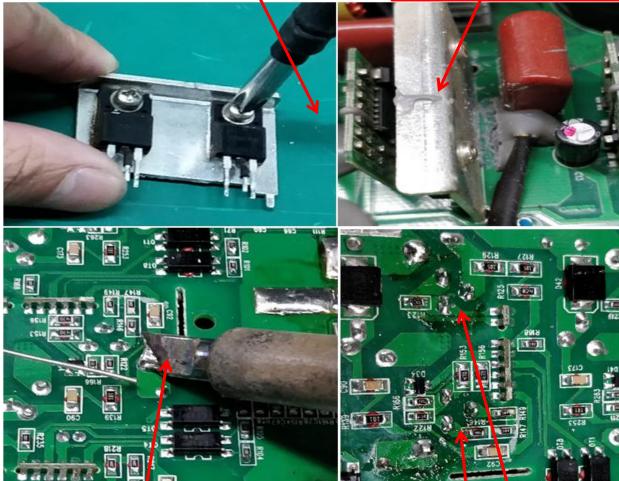

Welding MOS pin with constant temperature soldering iron

Status of soldered MOS

# P21 PSU series operation of replacing defective components Install the good MOS on the radiator and screw it MOS答组站到IDCR H

MOS assembly on PCB

MOS管组装到PCB上状态 MOS assembly on PCB

5.3. Replace MOS element 4) Assemble the good MOS and solder without false soldering

Note: other electronic components can be replaced according to the above method

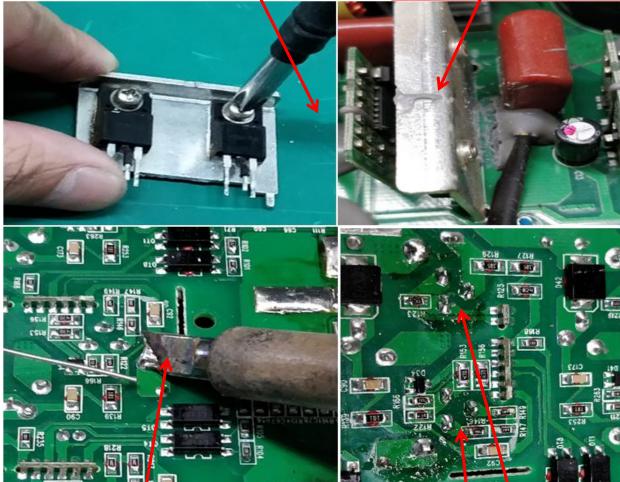

Welding MOS pin with constant temperature soldering iron

Status of soldered MOS

| 纾 LabVIEW 2014 |                            |  |
|----------------|----------------------------|--|
| 安装完成           |                            |  |
|                |                            |  |
|                | - # 00 >>> ] ( o c完成 o m ) |  |
|                |                            |  |

Note: according to the installation of labview2014 software tutorial, install it step by step on the computer, until the installation is completed, restart the computer to run the p21 power supply matching upper computer software; if there is no special power unlocking interface device for Gospower, the V8 control board of whatsminer can also be used to test the power unlocking.

6.2 copy the upper computer software of p21 power supply (1262) into the computer and put the shortcut on the computer desktop

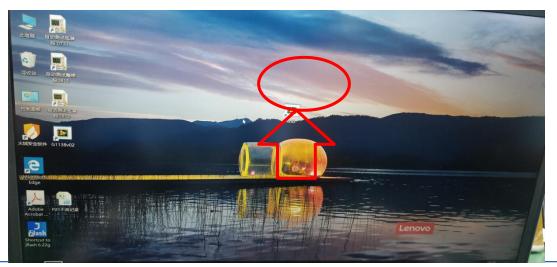

6.3 install labview2014 software and click the p21 power supply (1262 / 1291) software icon to run

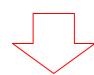

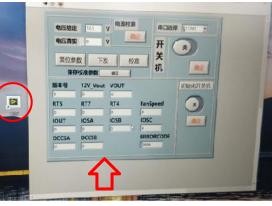

6.4 description of p21 power supply matching upper computer software interface:

Switch on / off button: release the lock function for the product, make the voltage output normally, and the power supply will be in the lock state when the next power on.

Initialization on / off button: permanently release the lock function of the product, so that the voltage can be output normally. In the next power on, there is no need to connect and communicate with the upper computer, and the power supply will have voltage output.

Issue button: set the parameters of power supply.

Reset button: reset the parameters of the power supply.

Calibration button: calibrate the voltage and current of the power supply

Serial port selection: set the communication port between RS485 industrial converter and computer.

# judgment method

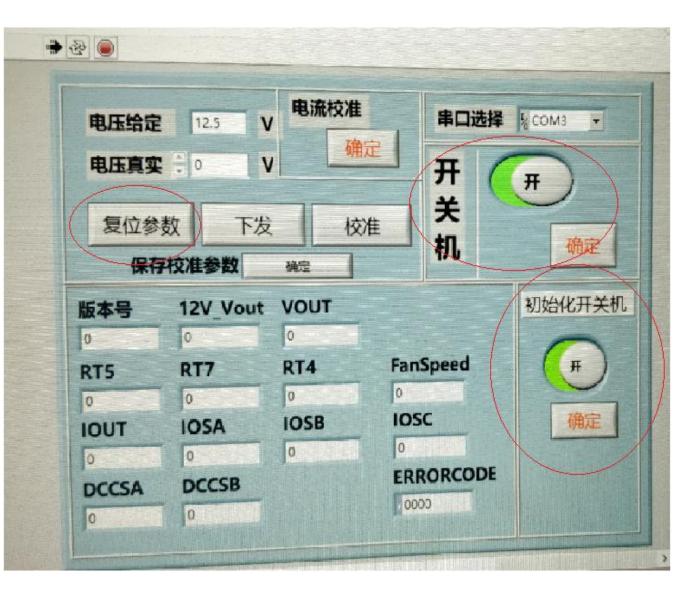

P21 PSU series test and

31

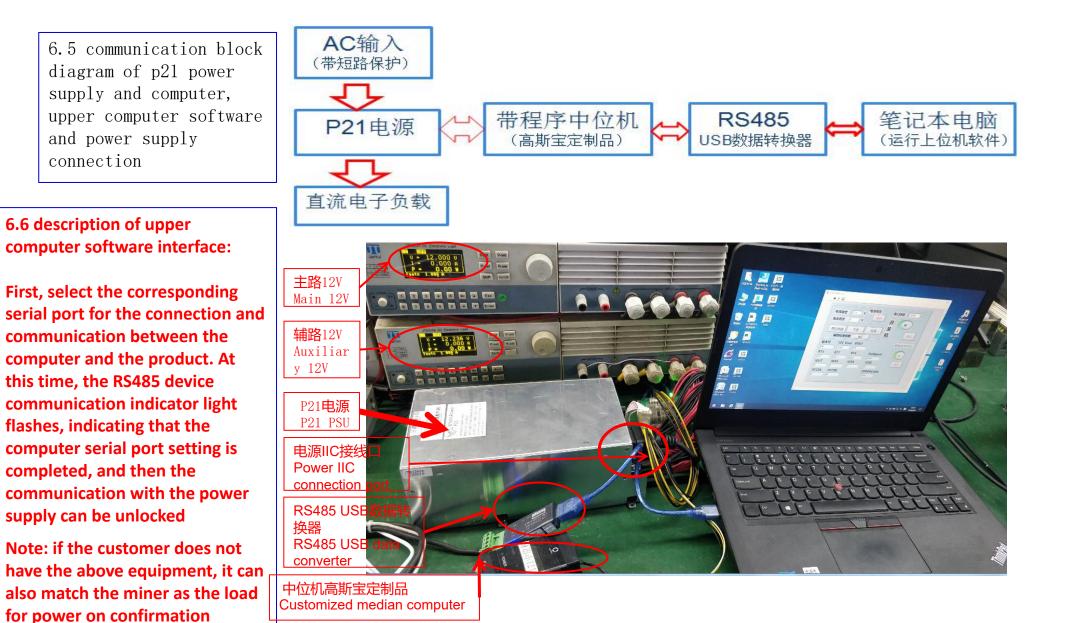

32

6.7 schematic diagram of connection between p21 power output terminal and electronic load

Connect the positive (+) and negative (-) of p21 power output to the positive (+) and negative (-) power output terminals of load positive (+) and negative (-) respectively. Do not reverse the positive and negative electrodes!

Note: if the customer does not have the above equipment, it can also match the miner as the load for power on confirmation

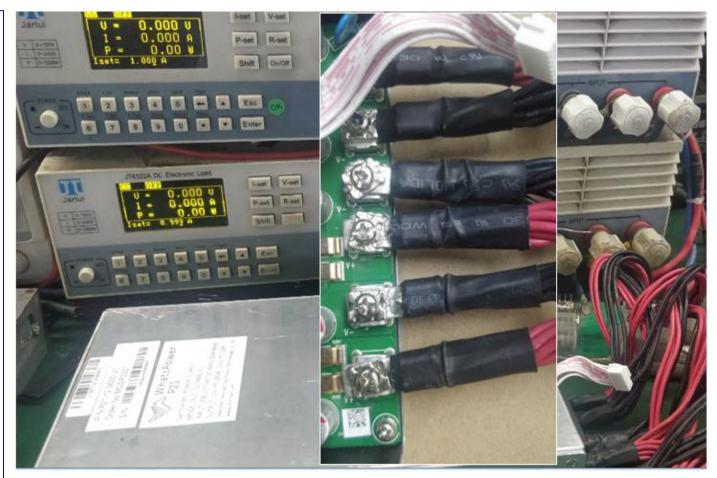

6.8 overall diagram of connection between p21 power output terminal and electronic load

Note: if the customer does not have the above equipment, it can also match the miner as the load for power on confirmation

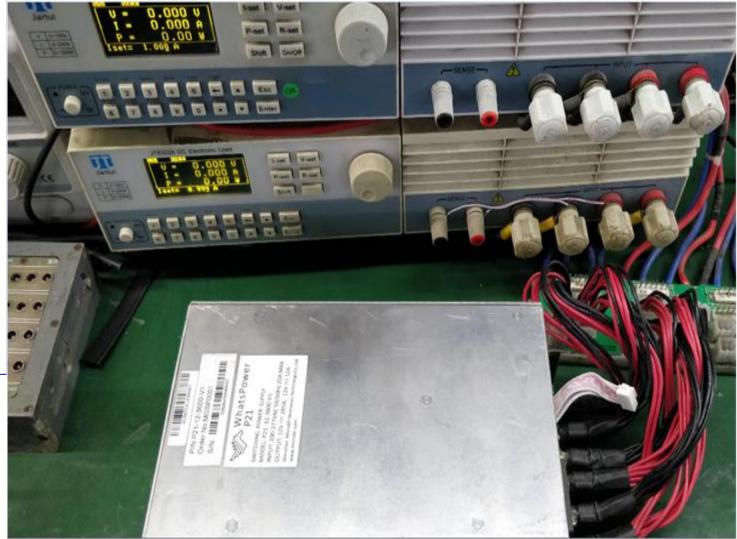

**6.9 electronic load interface:** 

#### load set to CC mode (cc1a)

When p21 power is on and the communication is normal, click the upper computer software on / off button to unlock. At this time, the normal output voltage of the power supply, the data displayed on the electronic load display screen and the upper computer software are at the set voltage of  $12V \pm 5\%$ , indicating that the power output is normal, otherwise, it is a defective product

Note: if the customer does not have the above equipment, it can also match the miner as the load for power on confirmation

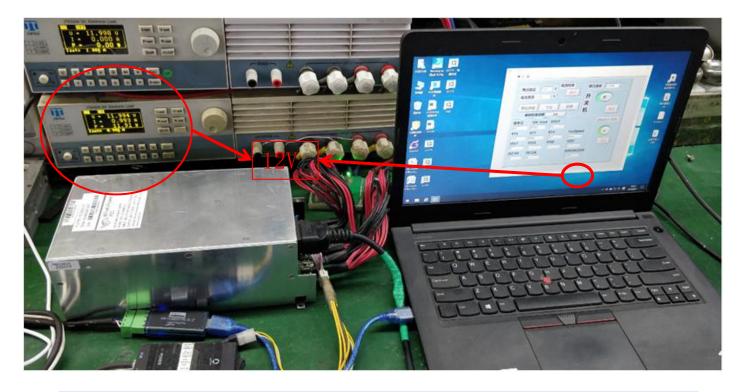

Note: p21 is an intelligent power supply, and the internal part is controlled by software. After the power supply burns the product program, the current calibration of individual power supply (about one thousandth) has some deviation, which affects the output power. Therefore, it is necessary to take full load for current calibration again to solve the problem

# P21 PSU series function test equipment introduction

# 6.10: Equipment list for p21 power supply maintenance

| SN | Equipment model                                | Specifications                                                                    | QTY  | Remarks                                                                                                    |  |
|----|------------------------------------------------|-----------------------------------------------------------------------------------|------|----------------------------------------------------------------------------------------------------|--|
| 1, | Notebook computer                              | 联想14寸笔记本电脑/Windows7                                                               | 1PCS | 须要安装labveiw14.0软件方可运行T2电源上位机软件<br>It is necessary to install labveiw14.0 software<br>to run T2 power upper computer software |  |
| 2, | 电子负载<br>Electronic load                        | JT6322A/1200W                                                                     | 3PCS | 产品输出,带载电压电流校准<br>Product output, on load voltage and current<br>calibration                                                  |  |
| 3, | 产品接口设备<br>Product interface<br>equipment       | 高斯宝定制设备<br>Customized equipment                                                   | 1PCS | RS485工业转换器、定制单片机软件<br>RS485 industrial converter, customized MCU<br>software                                                 |  |
| 4, | AC短路电路<br>AC short circuit<br>circuit          | 高斯宝定制设备<br>Customized equipment                                                   | 1PCS | 当产品强电部分短路时起到保护作用<br>It plays a protective role when the strong<br>current part of the product is short circuited             |  |
| 5, | 万用表<br>Multimeter                              | FLUKE 17B                                                                         | 1PCS | 测量判断元件状态<br>Measuring and judging element state                                                                              |  |
| 6, | 恒温烙铁<br>Constant temperature<br>soldering iron | 白光白光BK3300、白光SBK936b<br>bk3300, sbk936b                                           | 2PCS | 1PCS为高温烙铁、1PCS为恒温烙铁<br>1pcs is high temperature soldering iron, 1pcs is<br>constant temperature soldering iron               |  |
| 7、 | 吸锡器<br>Tin suction device                      | DS017                                                                             | 1PCS | 拆除失效元件<br>Removal of failed components                                                                                       |  |
| 8, | Tool                                           | 斜嘴钳子、尖嘴钳子、螺丝刀107<br>Oblique nose pliers, pointed<br>nose pliers, screwdrivers 107 | 3PCS | 斜嘴钳子、尖嘴钳子、螺丝刀<br>Oblique nose pliers, pointed nose pliers,<br>screwdrivers 107                                               |  |

# **《7》**

7. 1 After repaired the NG PSU by process above, need to check whether the cooling fin fall off from PCBA1, Check it as right picture showing, prevent the PSU from high temperature and be protected.

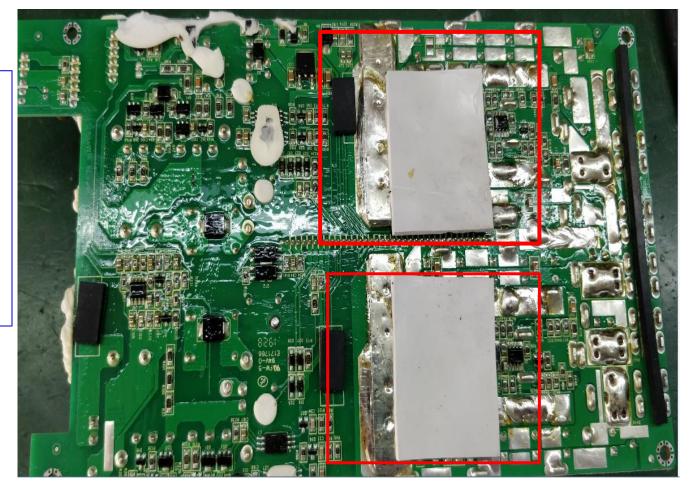

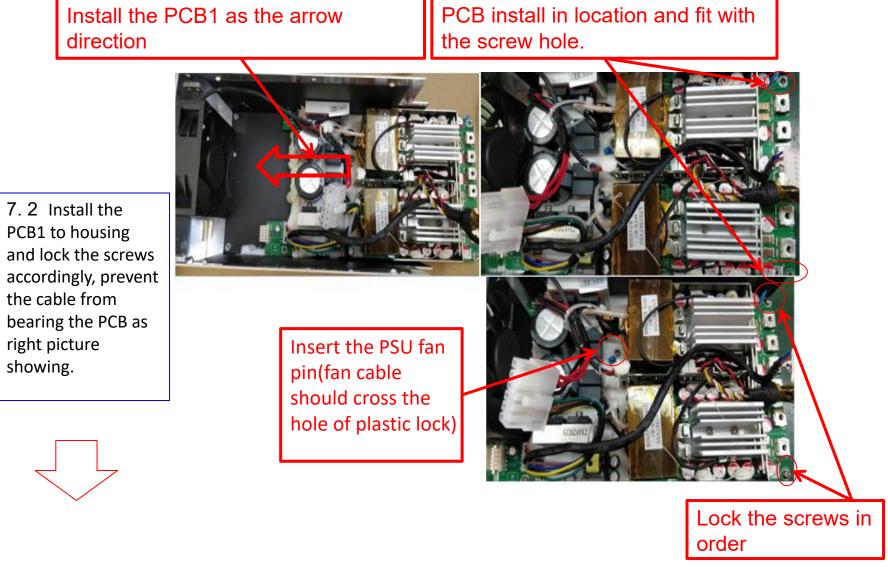

PCB1 to housing and lock the screws accordingly, prevent the cable from bearing the PCB as right picture showing.

38

7.3 Lock the PCB2
in the housing
with 5 screws in
order, prevent the
cable from bearing
the PCB as right
picture showing.

Notice the location of the silica pad!

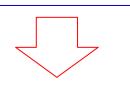

Aim at the screw hole as showing.

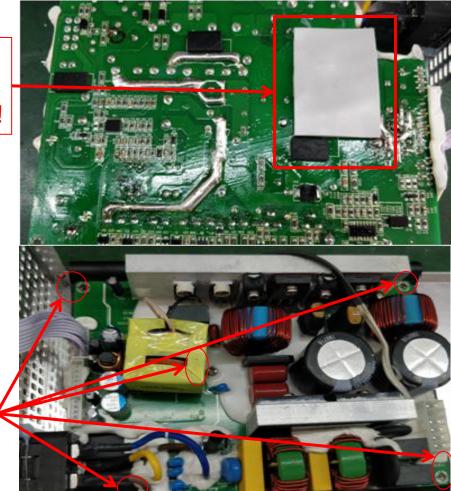

7.4 Connection of upper and under board: Plug of CON2&CON3 in under board connect with J15 socket of upper board, CN2 FPC of under board connect with CN3 socket of upper board, DSP FPC of under board connect with J30 socket of upper board, make sure all connections are in location and can use silica glue if necessary as right showing:

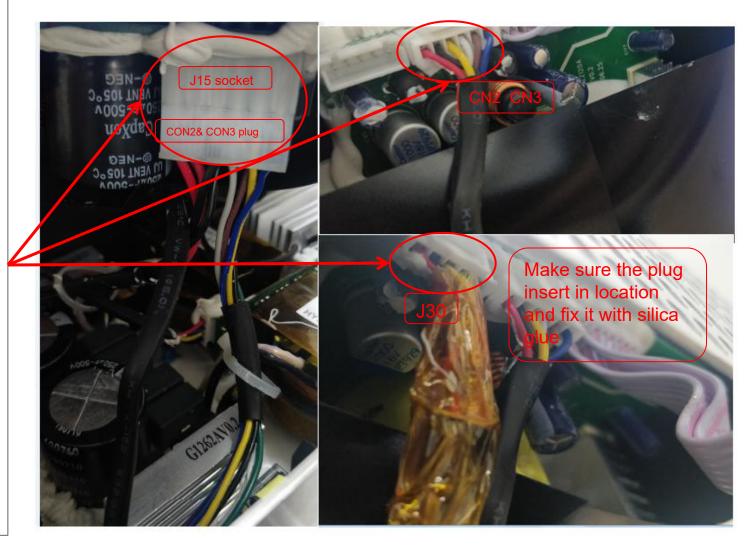

7.5 PSU assembly:Cover the housing after process of previous page, lock the screws (8pcs) as below picture showing:

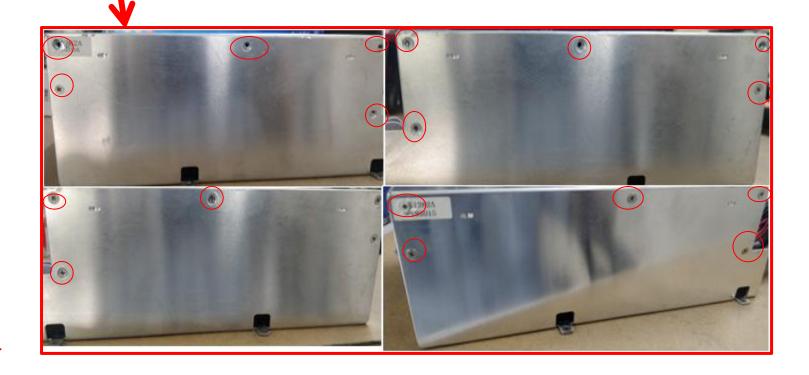

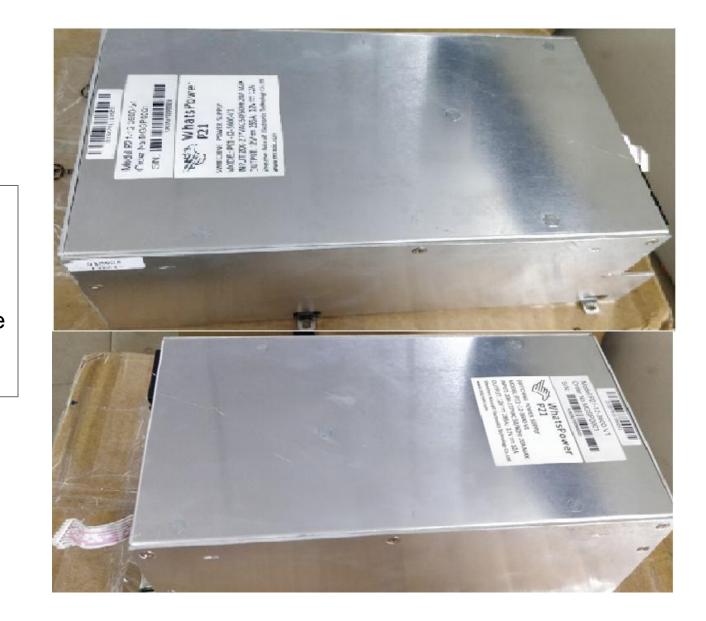

7.6 PSU assembly: P21 PSU assembly finished picture as right showing:

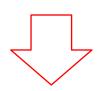

7. 7 After above process finished, check whether the cooling fin of PCBA fell off or not, paste them on PCBA as right showing to prevent the PSU from high temperature protection.

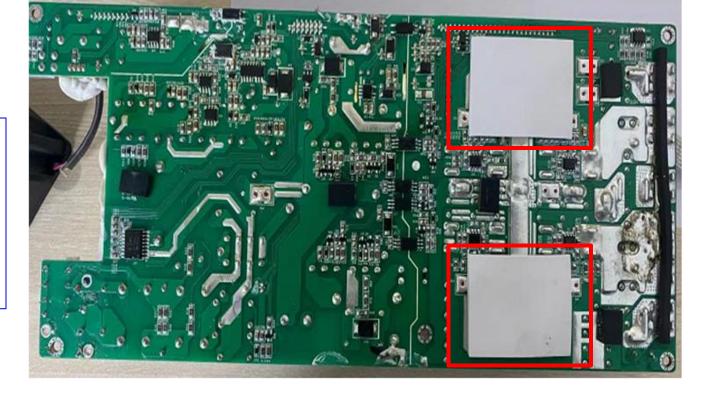

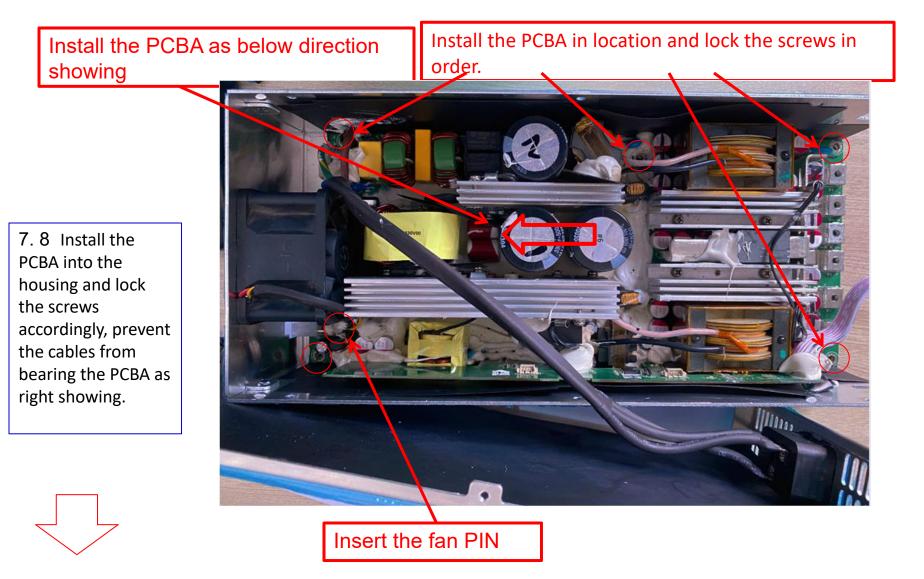

7.9 PSU assembly: Make sure above process finished, make sure all connections are ok, lock all screws (6pcs) around the surface of PSU as below showing:

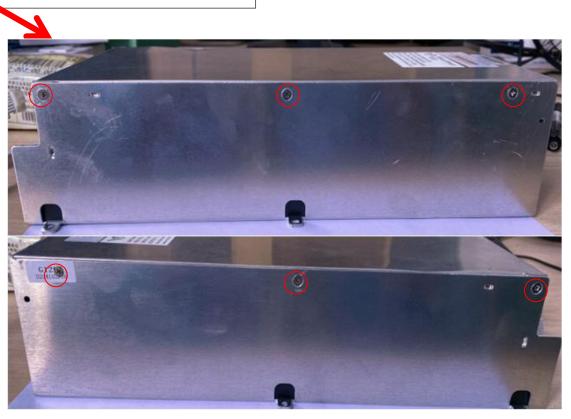

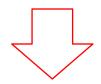

8.0 PSU assembly: P21D/E PSU finished photo as right showing:

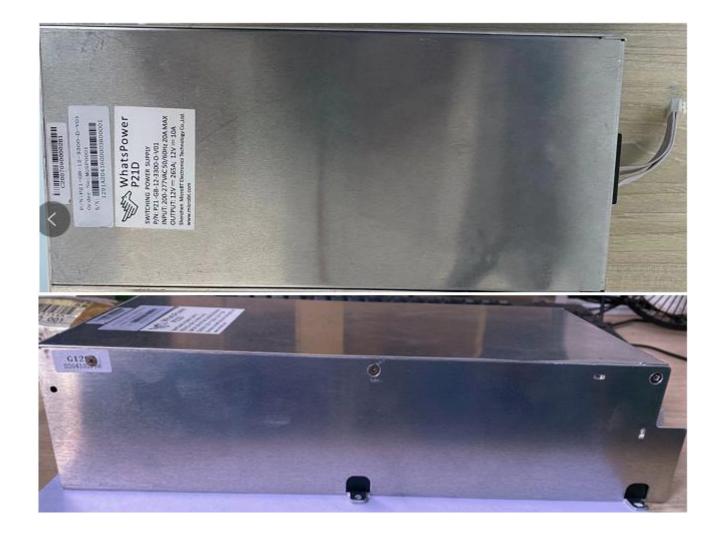

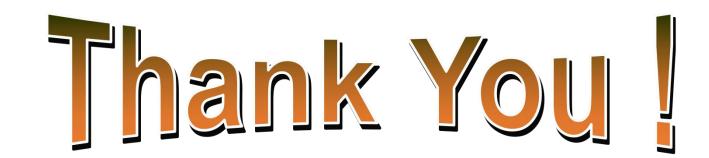